## **Online Access to** *Math Expressions* **Materials**

## Dear Parents,

Your child has access to online mathematics materials available at Houghton Mifflin Harcourt's ThinkCentral Web site. Here you can find digital versions of the *Math Expressions* materials used in class. In addition, ThinkCentral can provide students with assignments, assessments, enrichment and more.

Students can follow these steps to access their online materials and assignments:

- 1. Go to [http://www-k6.thinkcentral.com](http://www-k6.thinkcentral.com/).
- 2. Select *Wisconsin*, *Appleton Area School District*, and your school.
- 3. To make it easier to log in later, check *Remember my information* (optional).
- 4. Enter your school user name and password.
- 5. Click Log In.

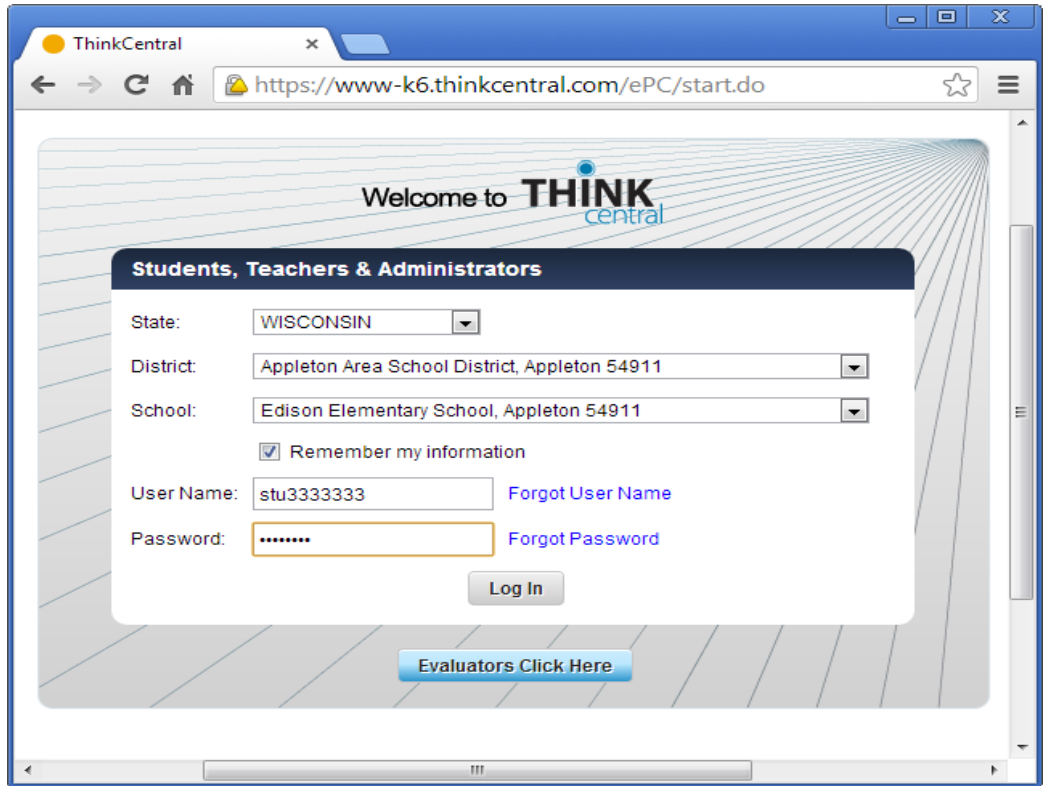

**Example: ThinkCentral Log in**

Once logged in, the student welcome page will appear.

*Things To Do* displays a list of assignments and their due dates.

*My Test Scores* shows your child's progress in assessments.

*My Library* gives you access to the online version of the text, as well as any other materials the teacher has made available.

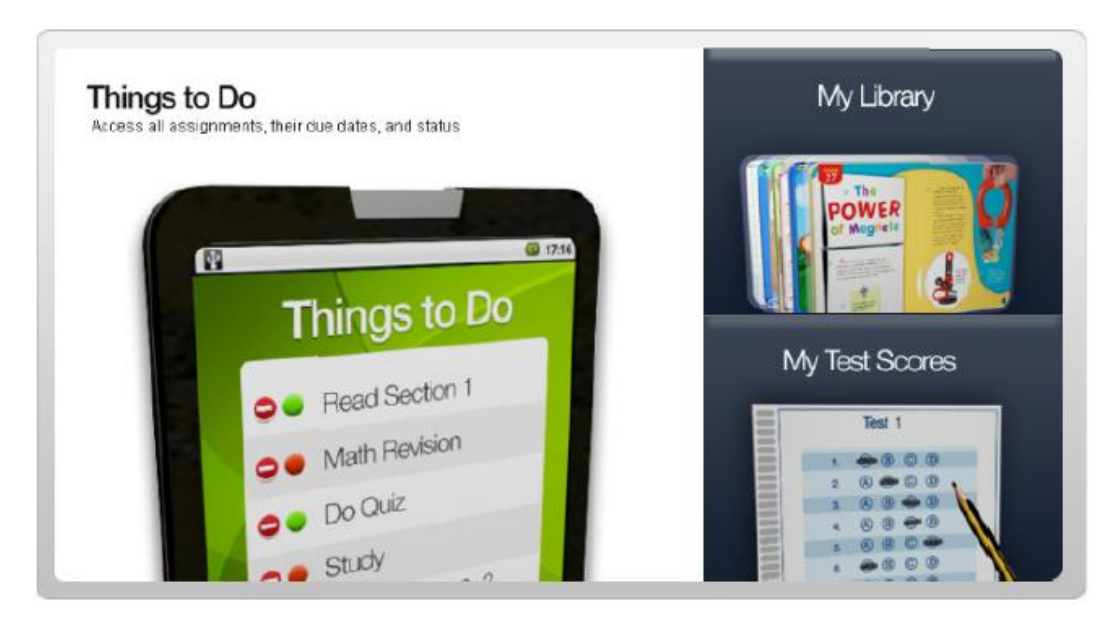

To access your textbook, click on **My Library** and then choose the Student Activity Book. From here, you can navigate to the current unit and lesson by clicking the *Table of Content* icon  $\|\mathbf{F}\|$  found at the top-left.

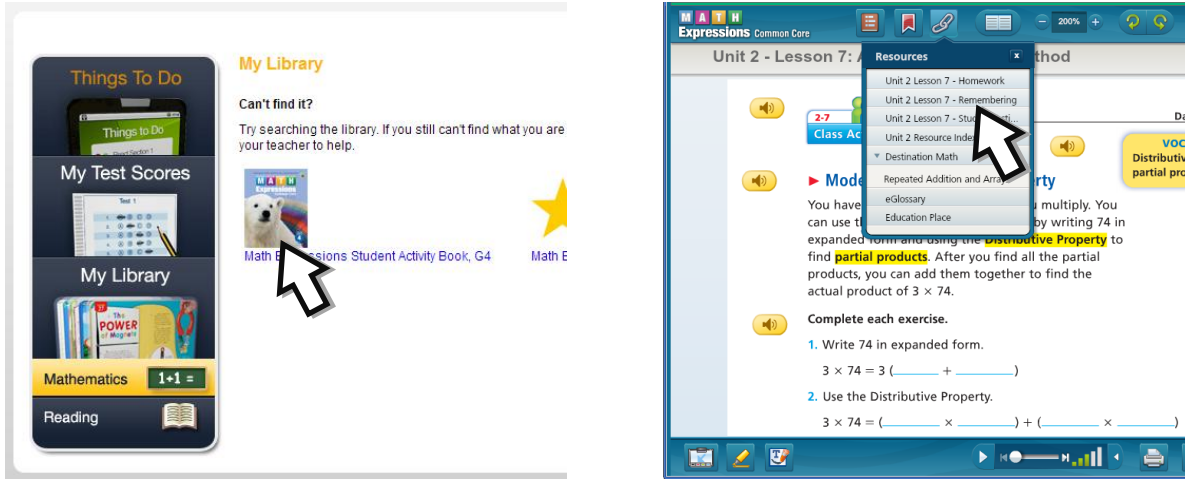

To access the Homework and Remembering pages, click on the *Resources* 8 icon at the top of the screen. Here you will also find *Destination Math* – an interactive activity that can reinforce the concepts presented in the current lesson.